# **XEROX**

## **Versionshinweise zur Gerätesoftware der Xerox 700 Digital Color Press**

Dieses Dokument enthält aktuelle Informationen zum digitalen Drucksystem Xerox 700 DCP, die sich auf die Softwareversion 1.200.2 für das Gerät beziehen (zum Anzeigen der Version der Gerätesoftware am Bedienfeld die Gerätestatustaste drücken).

HINWEIS: Ab der nächsten Gerätesoftwareversion treten die hier beschriebenen Probleme nicht mehr auf.

#### **Anzeige "Austauschmodule":**

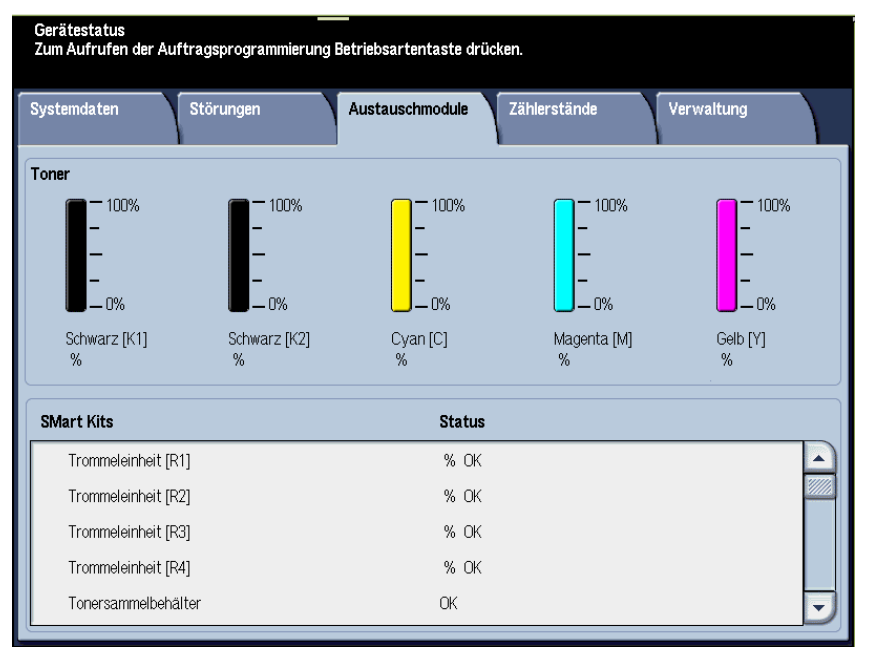

Die Anzeige "Austauschmodule" wird über die Gerätestatustaste am Bedienfeld aufgerufen. Die Statusangaben für Austauschmodule in dieser Anzeige sind möglicherweise fehlerhaft:

- Status der Trommeleinheit: Wenn die Lebensdauer der Trommeleinheit abgelaufen ist, erscheint am Gerätedisplay kein entsprechender Warnhinweis, sondern die Statusangabe lautet auch weiterhin "OK". Netzwerkdruck- und Kopieraufträge können jedoch nicht verarbeitet werden. Bei Auftreten dieses Problems folgendermaßen vorgehen:
	- 1. Am Bedienfeld die Gerätestatustaste drücken.
	- 2. Zum Register "Störungen" wechseln.
	- 3. Die Option "Aktuelle Fehler" auswählen:
		- a. "Trommeleinheit" auswählen.
		- b. Die Schaltfläche "Anweisung" antippen.
		- c. Die Anzeige "Austauschmodule auswechseln" erscheint. Hier ist angegeben, welche Trommeleinheit ausgetauscht werden muss.
	- 4. Die Trommeleinheit entsprechend der Angabe ersetzen.

HINWEIS: Erreicht eine Trommeleinheit das Ende ihrer Lebenszeit während eines Kopierauftrags, erscheint die Fehleranzeige "Austauschmodule auswechseln", in der angegeben ist, welche Trommeleinheit ersetzt werden muss.

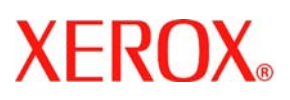

### **Versionshinweise zur Gerätesoftware der Xerox 700 Digital Color Press**

- Tonersammelbehälter: Wenn der Tonersammelbehälter voll ist, erscheint die Meldung "Jetzt austauschen (Kundendienst rufen)". Es ist **nicht** erforderlich, den Kundendienst zu rufen. Der volle Behälter kann einfach gegen einen neuen ausgetauscht werden.
- Locher- sowie Hefterabfallbehälter: Wenn einer dieser Behälter voll ist, erscheint die Meldung "Voll (Kundendienst verständigen)". Es ist **nicht** erforderlich, den Kundendienst zu rufen. Der Behälter kann einfach geleert und anschließend wieder in das Gerät eingesetzt werden.

HINWEIS: Wenn der Locherabfallbehälter beim Drucken voll wird, erscheint u. U. keine Meldung. Es empfiehlt sich daher, den Behälter **täglich** zu leeren.

• Broschürenheftklammermagazin: Wenn das Broschürenheftklammermagazin leer ist, erscheint am Gerätedisplay die Meldung: "Jetzt austauschen (Kundendienst rufen)". Es ist **nicht** erforderlich, den Kundendienst zu rufen. Das leere Magazin kann einfach gegen ein neues ausgetauscht werden.

HINWEIS: Beim Wechseln von Austauschmodulen die entsprechenden Hinweise im Benutzerhandbuch beachten. Die Artikelnummern für die Nachbestellung sind in der "Ergänzung zum Benutzerhandbuch" aufgelistet.

#### **Wechseln des Druckmaterials in den Behältern, wenn sich das Gerät im Energiesparbetrieb befindet:**

Zum Wechseln des Druckmaterials in den Behältern, wenn sich das Gerät im Energiesparbetrieb befindet, folgendermaßen vorgehen:

- 1. Am Bedienfeld die Energiespartaste drücken. Damit wird das Gerät aus dem Energiesparmodus aktiviert.
- 2. Das Druckmaterial im Behälter gemäß den Anweisungen des Benutzerhandbuchs wechseln.

TIPP: Beim Wechseln des Druckmaterials in einem Behälter, während sich das Gerät im Energiesparbetrieb befindet, wird die Geräteanzeige u. U. nicht aktualisiert. Soll das Druckmaterial gewechselt werden, ist es deshalb ratsam, das Gerät zunächst in den Bereitschaftszustand zu versetzen.

#### **Abbrechen von Broschürendruckaufträgen am Druckserver:**

Die folgenden Informationen gelten für die nachstehenden Geräte und Auftragsbedingungen:

- Geräte mit Finisher, an die ein optionaler Booklet Maker angeschlossen ist
- Netzwerkdruckaufträge (Kopieraufträge sind nicht betroffen)
- Druckaufträge mit Broschürenerstellung
- aufeinanderfolgende Broschürenaufträge in der Warteschlange des Druckservers

Zum Abbrechen eines aktuellen Broschürenauftrags am Druckserver, wenn sich ein weiterer Broschürenauftrag bereits in der Warteschlange befindet, folgendermaßen vorgehen:

- 1. Am Server:
	- a. Broschürenaufträge in der Warteschlange anhalten.
	- b. Den aktuellen Broschürenauftrag abbrechen.

l

# **XEROX**

### **Versionshinweise zur Gerätesoftware der Xerox 700 Digital Color Press**

2. Am Gerät dafür sorgen, dass sich im Broschüreneinzug kein Druckmaterial mehr befindet (Bereich 4).

HINWEIS: Nachdem der erste Broschürenauftrag abgebrochen wurde, kann sich noch Material im Bereich 4 des Finishers befinden. Mit der Entfernung des Materials aus Bereich 4 *vor* dem Drucken eines neuen Broschürenauftrags wird vermieden, dass:

- in Bereich 4 verbleibendes Druckmaterial für den nächsten Broschürenauftrag verwendet wird und, dass
- beim nächsten Broschürenauftrag ein Finisherstau (Bereich 4) auftritt.
- 3. Am Druckserver die angehaltenen Broschürenaufträge auswählen und zum Drucken freigeben.

l